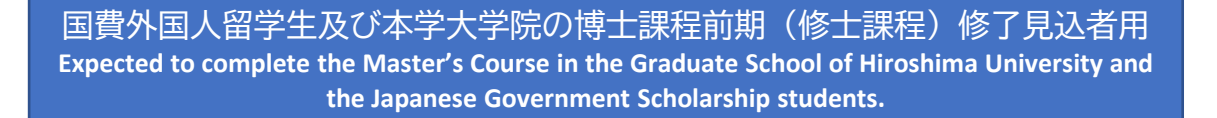

## インターネット出願までの手続き Internet application procedure

#### ①HPに入る Enter HP

•日本語 Japanese → <https://www.webshutsugan.com/hiroshima-u/portal/top/> ・英語 English → <https://www.webshutsugan.com/hiroshima-u-en/portal/top/>

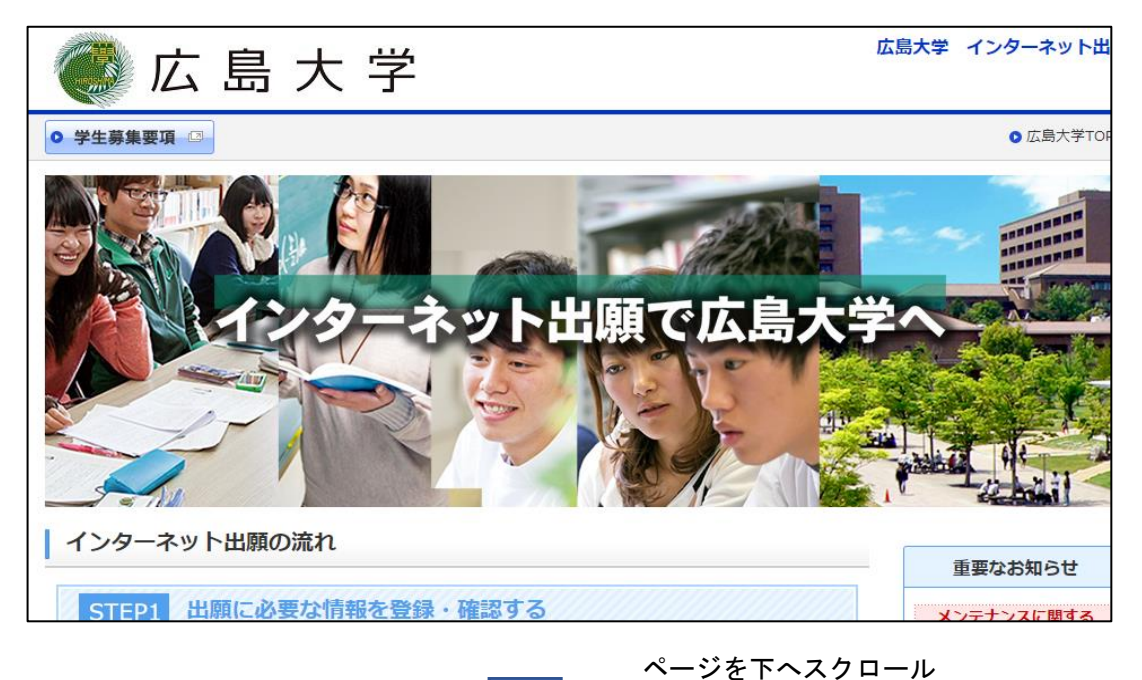

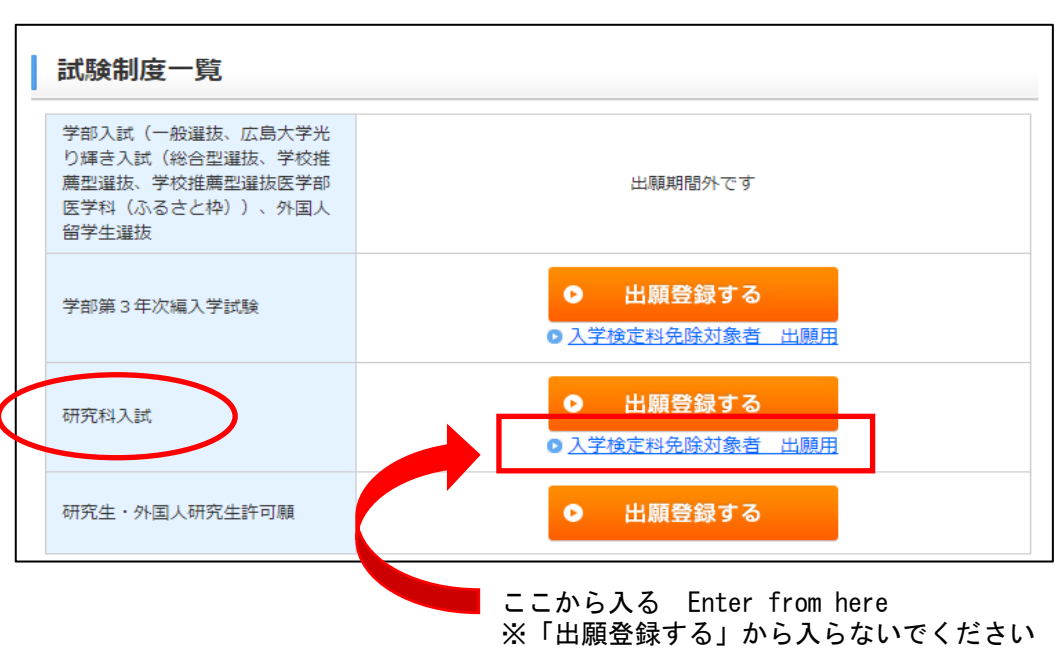

\* Please do not enter from the "initial application".

Scroll down the page

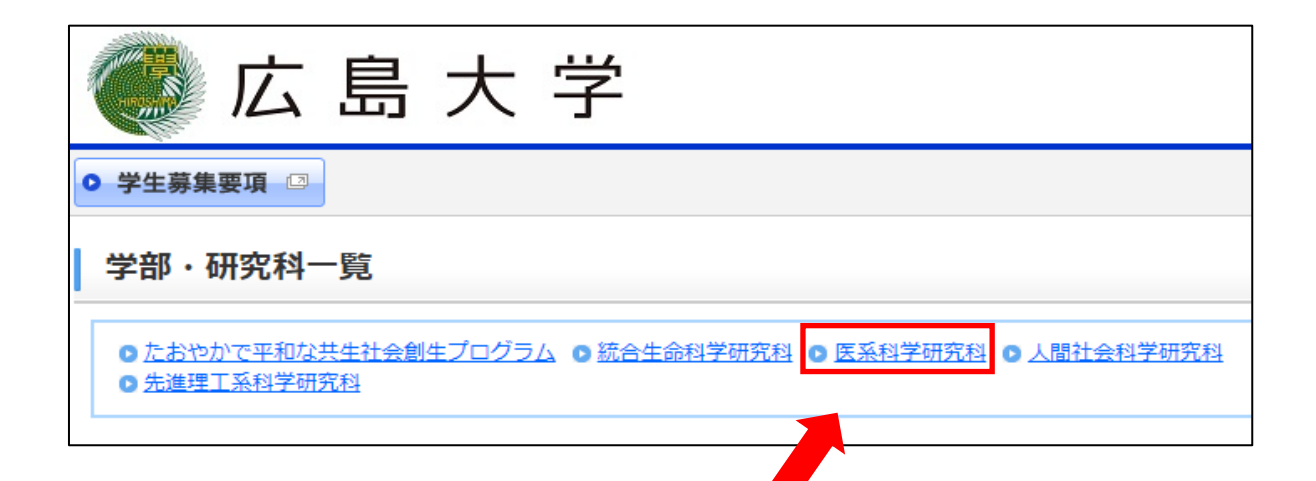

「医系科学研究科」をクリック Click "Graduate School of Biomedical and Health Sciences"

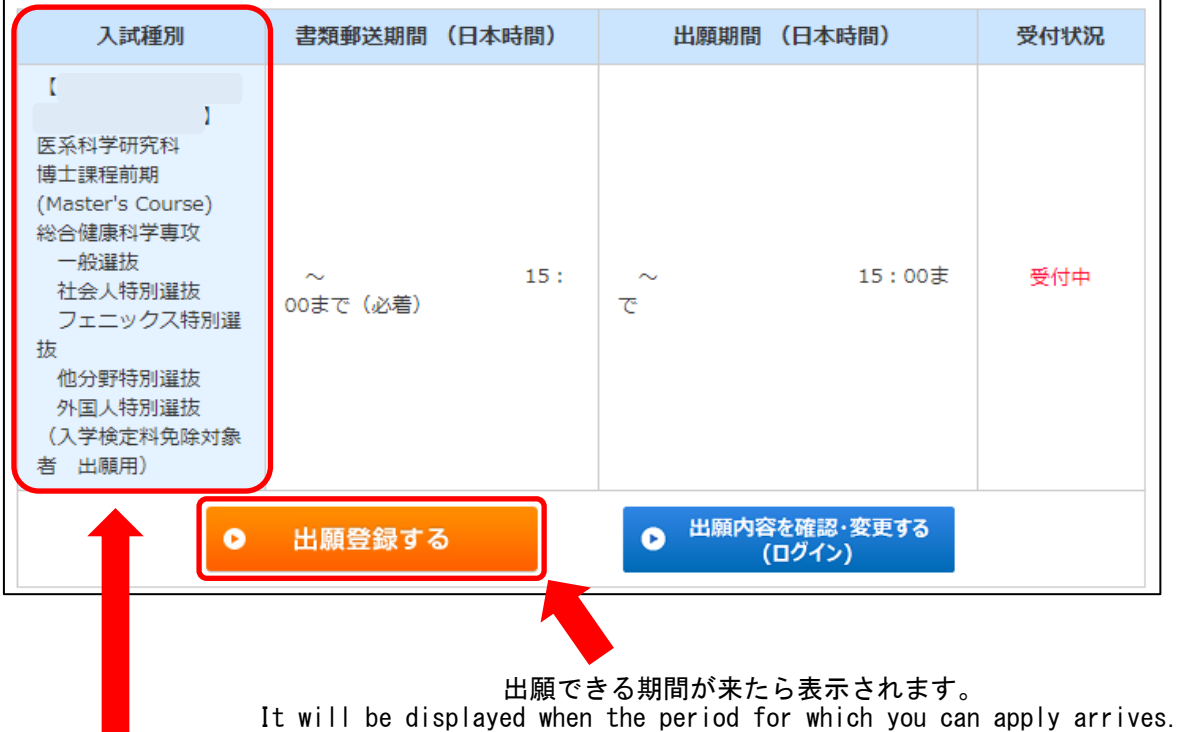

自分が受験をする専攻があっているか確認してから「出願登録する」をクリック Make sure the major you are taking is correct and click "Initial Application".

※スクロールすると、博士課程もあります If you scroll, there is also a doctoral course.

### ②UCAROの登録をする Register with UCARO

大まかな流れについて,資料「Manual of account connection with UCARO」と動画で,確認してください。 Please refer to the document "Manual of account connection with UCARO" and the video for the general flow.

動画URL Video URL ↓ <https://youtu.be/wb9Ce1WNyhU>

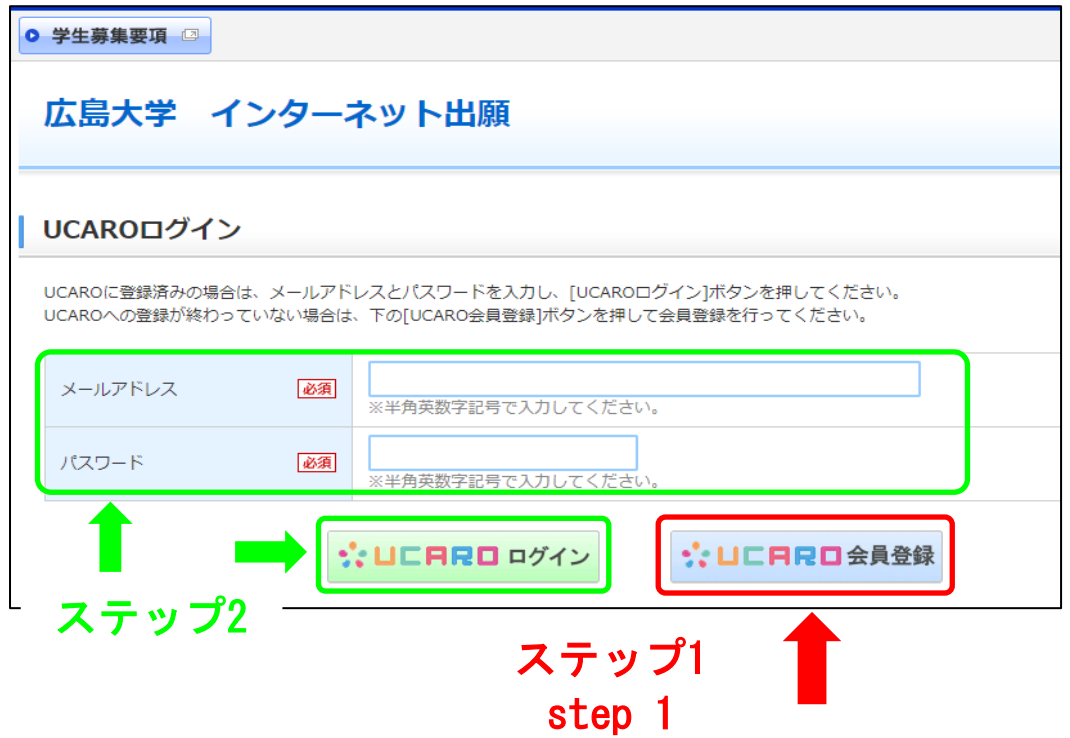

### ステップ1 step1

Emailとパスワードを設定します Set your email and password ※日本語しかないので動画を参考に手続きを進めてください \* Since there is only Japanese, please proceed with the procedure referring to the video.

# ステップ2 step2

UCAROで設定したEmailとパスワードを入力し「UCAROへログイン」する Enter the email and password set in UCARO and "UCARO Login".

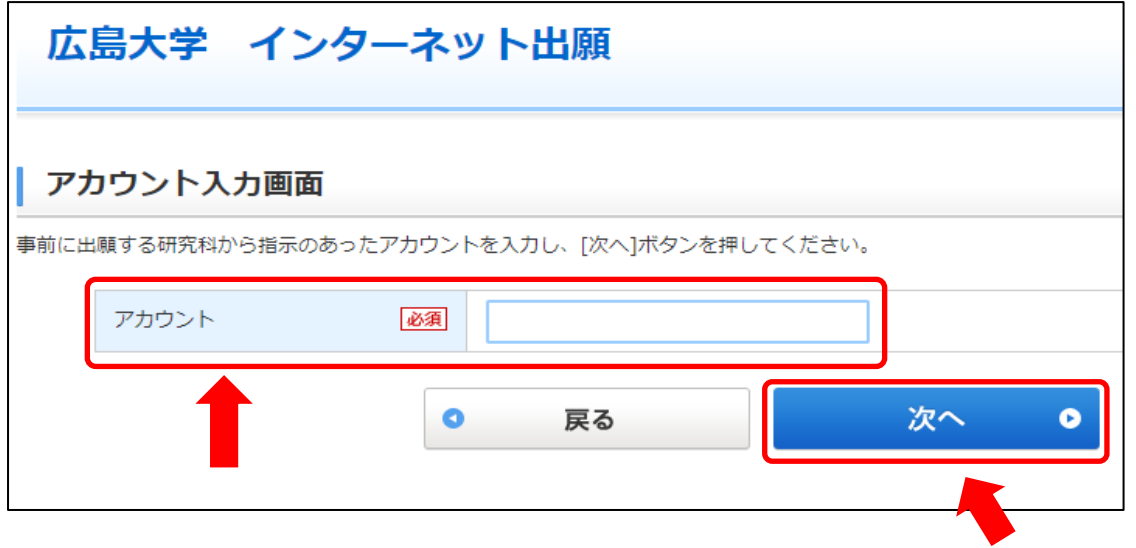

メールで通知している「アカウント」を入力して「次へ」をクリック Enter the "Account" notified by email and click "Next". ※「アカウント」の発行を,事前に学生支援グループまでメールで依頼すること。 \* Request the issuance of an "account" by email to the Student Support Group in advance.

※動画ではこのアカウント入力をせず進めるようになってますが,アカウントを入力してください \* In the video, you can proceed without entering this account, but please enter the account.

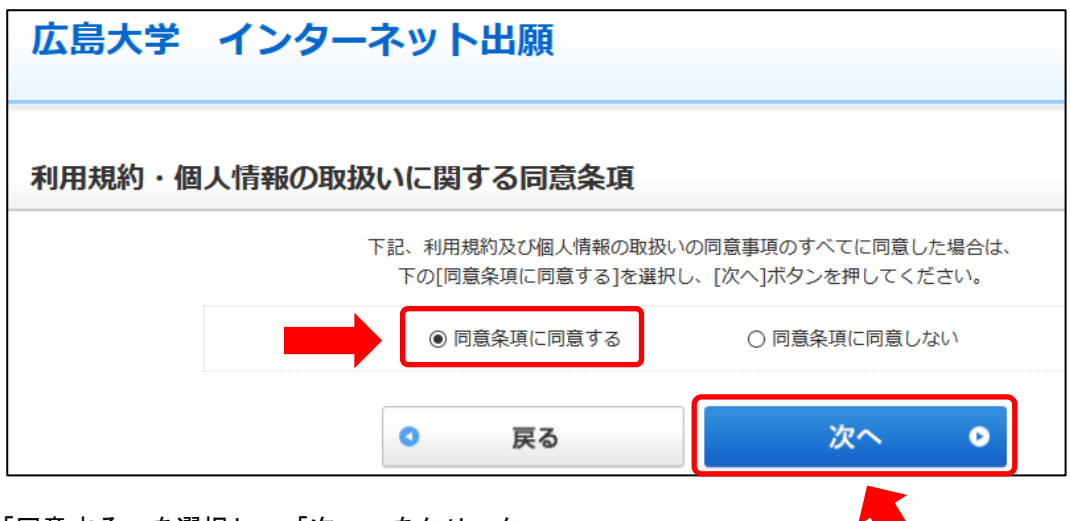

「同意する」を選択し,「次へ」をクリック Select "Agree" and click "Next".

次のページからは,動画にもあるように,手順に沿って手続きを進めてください。 From the next page, follow the instructions on HP to enter.

登録が完了したら,出願番号(6桁)が表示されます。 When registration is complete, the application number (6 digits) will be displayed.

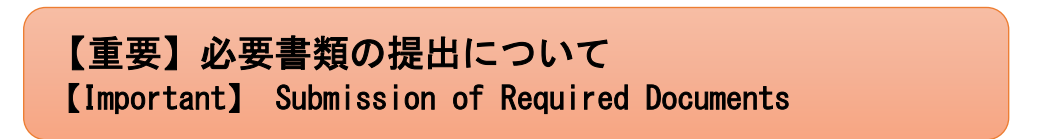

●日本国内在住 Residents of Japan

必ず出願登録完了画面で「<mark>宛名ラベル」を印刷し,封筒に張り付け</mark>て送付又は持参ください。 Please be sure to print out the "Address Label" on the "Application Registration Completion Screen" and affix it to the envelope before sending or bringing the application.

**●日本国外在住 Those who live outside of Japan** 

必要書類をメールで送った後に、本紙を郵送で送付ください。 After sending the required documents by e-mail, please send this paper by mail. Please be sure to send your documents by mail, not by e-mail only.

【addressee】 1-2-3, Kasumi, Minami-Ku, Hiroshima, Japan (Zip 734-8553) Student Support Group (Graduate Students), Graduate School of Biomedical and Health Sciences